## **Etude de certaines trajectoires et de structures**

### **Partie A** : Exemple des jets d'eau

- 1. Ouvrir le logiciel géogebra
- 2. Dans EDITER, faire insérer une image à partir d'un fichier.
- 3. Insérer une des images qui se trouvent dans le dossier.....
- 4. Dans EDITER, à l'aide des propriétés, mettre l'image en arrière plan.
- 5. Faire en sorte que la photo soit à un endroit du repère qui vous arrange.
- 6. Placer trois points sur la trajectoire du jet d'eau (où vous le souhaitez).
- 7. Dans la barre de saisie : taper le mot « Polynôme $()$  ».
- 8. Dans les parenthèses, saisir le nom des trois points de votre graphique, séparés par des virgules.
- 9. Modifier l'emplacement des points de sorte à obtenir la courbe la plus proche du jet d'eau.
- 10. Quelle est l'expression de la fonction ainsi obtenue ? Comparer avec les autres élèves de la classe. Quelle remarque peut-on faire ?

Possibilité de travailler les nombres dérivés :

- *11. A l'aide de l'icône* « *tangente* », faire tracer les tangentes au jet d'eau en chacun des points *que vous avez placés.*
- 12. Noter le coefficient directeur de ces tangentes. Le retrouver par le calcul.

### Partie B: Exemple d'un saut de moto

- 1. Ouvrir le fichier intitulé « trajectoire moto ».
- 2. Déterminer une expression d'une fonction modélisant la trajectoire de la moto.
- 3. Déterminer la pente du tremplin de départ.
- 4. Déterminer la pente du tremplin d'arrivée.
- 5. Déterminer l'endroit auquel la moto aura rejoint le niveau du sol (situé sur l'axe des abscisses ici).

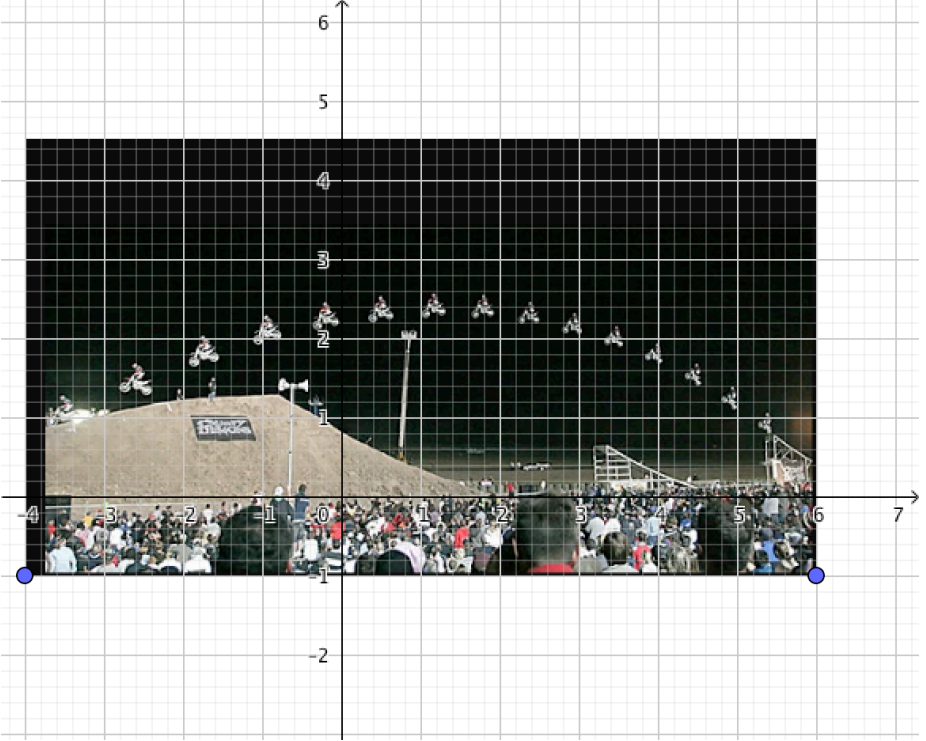

## **Partie C** en balistique

Symboliser une trajectoire d'un projectile et déterminer la « pente » avec laquelle le lancer pour qu'il parcourt la distance maximale.

# *Autre idée :*

*A quel endroit placer un panier pour recueillir l'objet lancé ?*